# شركة ديال ينغرزالدك

ل استخدام<sup>دز</sup> ،

**D6000** 

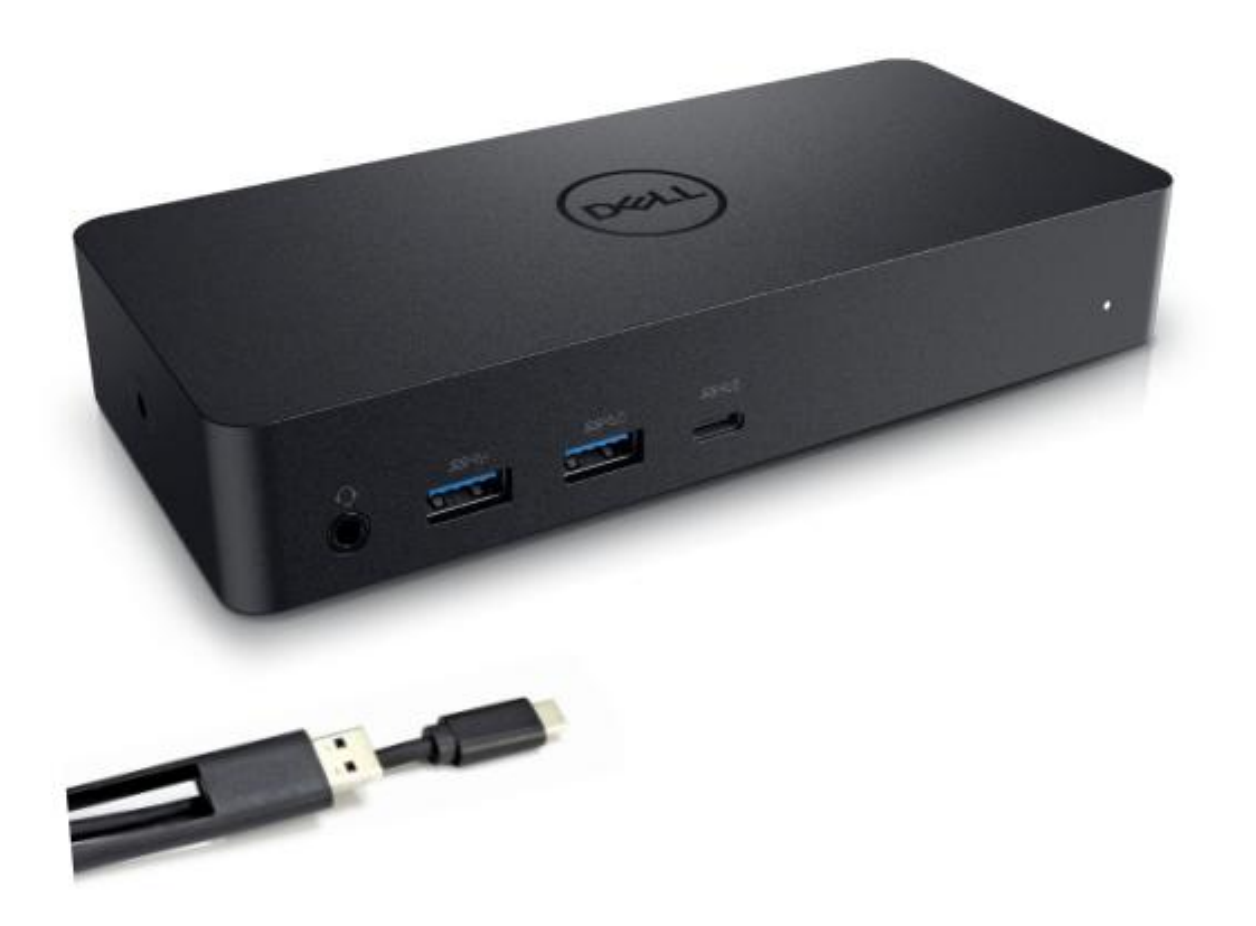

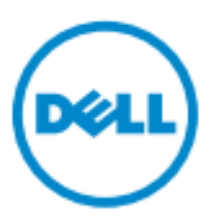

ملاحظة **:**ثشير الملاحظة إلى المعلومات الهامة الجي ثساعدك على ثحقيق اسجفادة من جهاز الكمبيوثر الخاص U بك.

Δ .تاإلر شادا ات باع ٌ تم ل م إذا ال ب ٌان ات ف قدان أو األجهزة ف ً ت لف حدوث اح تمال إل ى ال ت ن ب ٌه ٌ ش ٌر **:ت ن ب يه** .ال موت أو ال شخ ص ٌة، اإل صاب ة ب ال مم ت ل كات، ضرر حدوث اح تمال إل ى ٌ ش ٌر ت حذٌ ر **:ت حذي ر**

**خميع انحقىق محفىظت نشزكت ديم2017**

يمنع منعاً باتاً تغيير المعلومات الواردة في هذا المستند من دون إشعار او استنساخ هذه المواد بأية طريقة كانت دون الحصول على إذن كتابي من شركة ديل.

ا**لعلامات التجارية المستخدمة <b>في هذا النص:** Dell logo و Dell logoهي علامات تجارية لشركة ديل،®Intel،

Centrino®, Core™, Atom™ هي علامات تجارية أو علامات تجارية مسجلة لشركة إنتل في الولايات المتحدة وبلدان أخرى؛ اما @Microsoft Corporation و Windows start buttonهي علامات تجارية مسجلة لشركة ميكرسوفت Microsoft Corporation في الولايات المتحدة أخرى وبـ لدان؛ بلوتوث ®Bluetooth هي علامة تجارية مسجلة ومملوكة لشركة بلوتوث سي اي جيBluetooth SIG ،وتستخدمها شركة ديل بموجب ترخيص تقنية بلو راي Blu-ray Disc™ هي علامة تجارية مملوكة لتقنية بلو راي لجمعية (BDA) ومرخصة للاستخدام على اللسطوانات والمشغلات والعلامات ال تجاريـ ة والأ سماء الأخرى بمكن أن تستخدم في هذا المستند للإشارة إما إلى الشركات المالكة لهذه العلامات والأسماء أومنتجاتهم. ويخلي ركة ديلالأخرى ال تجاريـ ة والأ سماء الـ ملامات فـ بي خا صة مصـ لحة أيـ ة عن امـ سؤولـ يـ ته جان بها من

 $2017 - 03$  Rev. A00

# **مح توي ات** اٌؼٍبت

a. جهاز ديل دوك (D6000) b. محول الطاقة وسلك الكهرباء

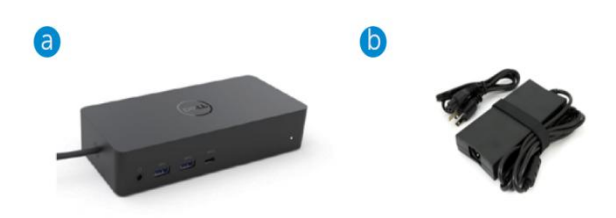

#### **ال موا ص فات**

#### **ال دخل**

- (Via C-to-A converter)  $\epsilon \in A$  (A  $0.3$  بعى USB  $\cdot$ 
	- $(W36 \times C)$ يو إس بي سكي USB (يدعم حتى

### **ال خرج**

- 3 منافذ يوإس 3<u>و</u> من نوعA
- 1منفذ يو إس 3وكس نوع A ( طاقة مشتركة )
- 1 x USB 3.0 Type A (front, PowerShare)
- 1 فتحة يو إس بي -سَكِيUSB (للبيانات و لطاقة المشتركة )
	- 1 x USB -C (front, Data only, and PowerShare)
		- 1يُفزHDMI
		- $1 \times$  HDMI  $\cdot$
		- منافذ عرض  $2 \rightarrow$
		- · وال سرد ال تحريو (سماعة/ميكروفون)
			- · خذ الصوت الخارج
			- ن منفذ جيجابت إيثرُهشGigabit Ethernet

### **USB 3.1 Gen1دعن**

قدرة المنتج: إشـارات المنتج تصولهايت في الثانية 5 اسيم التماسكةبرسبيد :يو إس بي $\cdot$ ملاحظة:يو إس بي 3 .BSUI يو إس بي 3.0 BSUGen1هصطلحات متشابهة

# **مؤشز انطاقت LED**

في الوض لهعادي :الضوء الأبيض وضع الاحتياط :الضوء الأصفر في وضع الايق :هصباح مطفي

## **LED مؤ شرلوٌفذLAN**

اتصال :اخضر (أخضر خالص) ارتباط نشط :ومضات صفرا

# الحد الأقصى المقررومعدل التحديث لجهاز العرض:

ملاحظة : ا صبىالأق اله د سديع تمدلمقرال تحديا معدل/ الـ عرض لأجهزة EDID الـ جدول على أيـ ضا

# مستخد USBقئ0مع تثبيت برنامج التشد يل

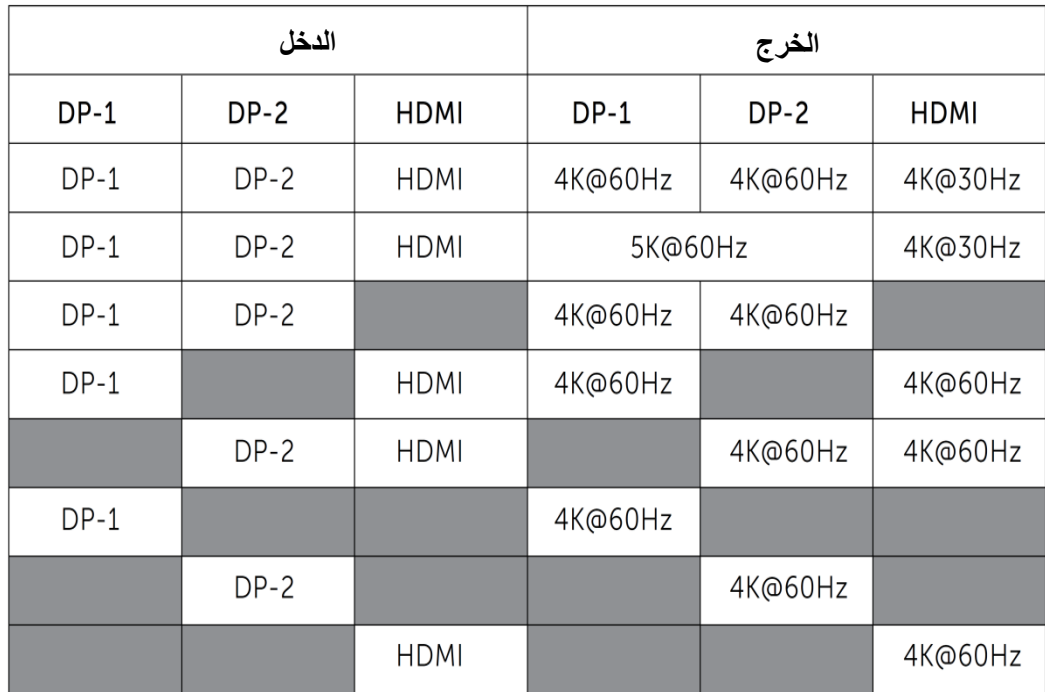

إذا بدون مشغل ديسبلايكون TUO HDMIمن Alt-mode و4K @ 30HZ

# المستخد33&USB مع تثبت برنامج التشغيل

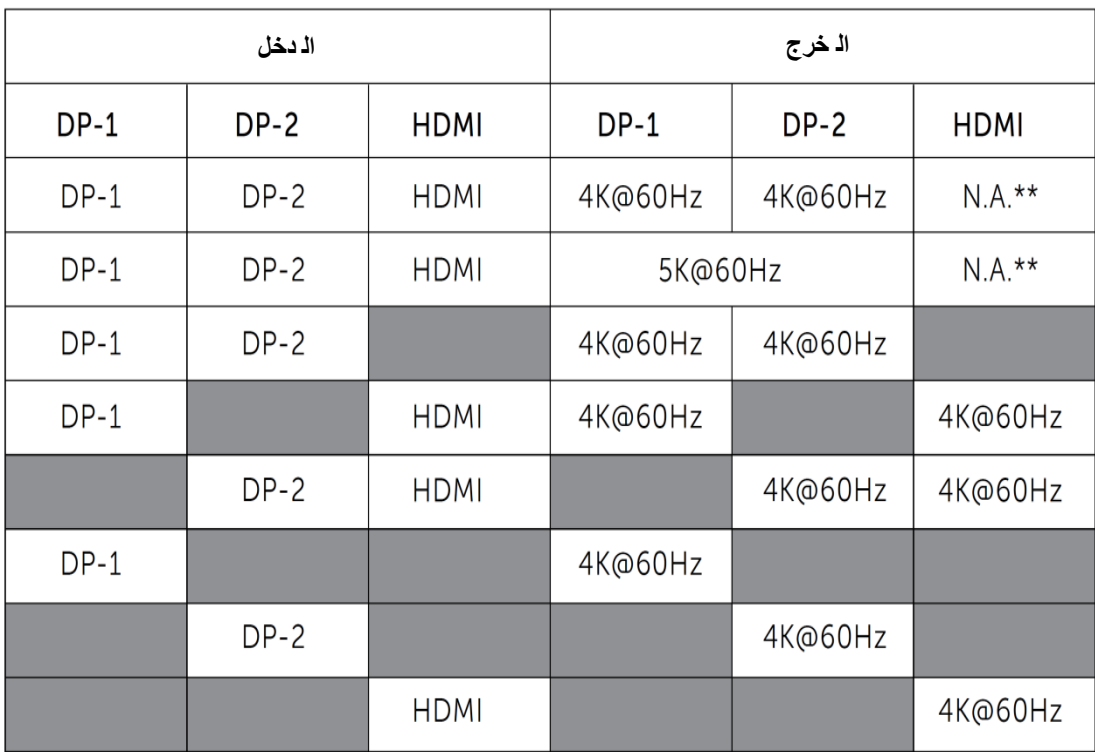

لايدعم\*\* Alt-mode

l,

نظرة عامة على المنتج

المنظ<mark>ال</mark>امامي

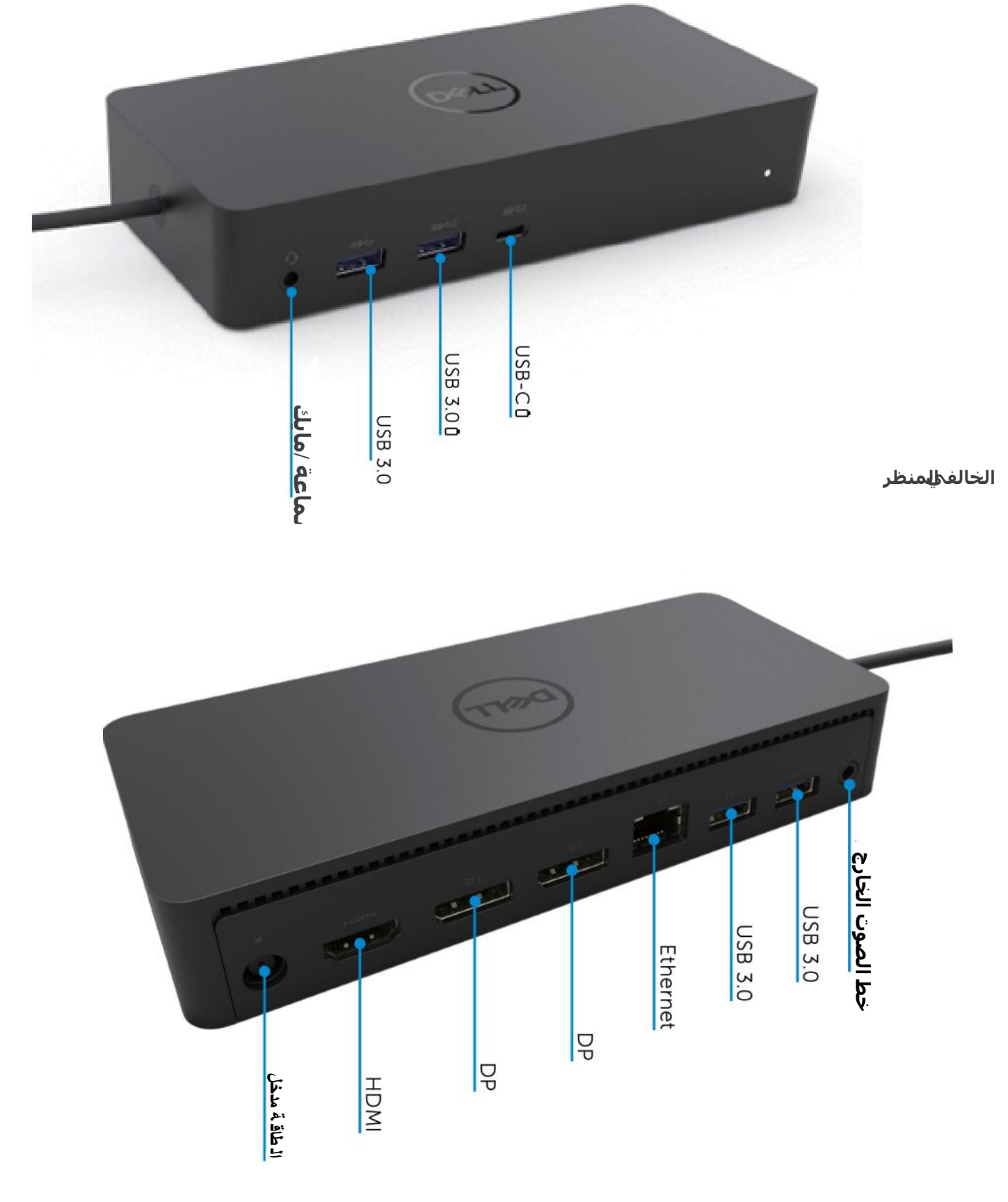

# متطلَّماتِلنظام الموصَّى به

#### **انمعذاث**

(4K UHD resolutions) DL-6XXX

# متطلبات الحد الأدنى للمكتب، والإنتاجية، والويب

هبُي ًأفؼٚأ AMD Trinity / Intel Core M /Intel Core i3 2+GHz: جٌؼبٌّا الذاكر ة : 4GB بطاقة الفيديو : 4000 ATI Radeon HD7xxx, NVidia GeForce 5xxM, Intel HDبراو أفضل مع المشغلات التبي اصدرت خصيي صاً لنسخة ويندوز ِ لكوني النصح بستخدام 3.0USB2.0:USB

> **انحذ األدنى من انمخطهباث نخشغيم انفيذيى بممء انشاشت**  Intel SkyLake i3 or Intel Core i7 2+GHz / AMD Richland A10-575x : المعالج AMD Kaveri A10-7400P أو أفضل منها  $8GB$  : الذاكر ة بطاقة الفيديو: Htel HD 4000, ATI Radeon HD 8650, NVidia GeForce 7xxMمأشغلات التبي مع أف ضل .ويا ندوز ال ناسخة|صدرت خصيصاً USB3.0 :USB اٌمغص :RPM7200 أٚSSD إذا لعبت علججتوى 4K)UHD)، يجب أن يكون النظام قادر على فك تشفير الفيديو 4K في الجر افرا<sup>ي</sup>.

#### **نظاو انخشغيم**

نظاهِيندوز(10،8.1،8،7) ؛32/64 بِت(مع مشيغمبلايلينك DisplayLink إصدار برنامج التشغيل 0.2 8 ;وما بعده) ال ت شغ يل ن ظام أوبونتو Ubuntu OS 14.04.2 أو أعلمي نظام تشغلاش حش Chrome OS Build 58 او أعلى

#### **محىل انطاقت انمىصى بها W130**

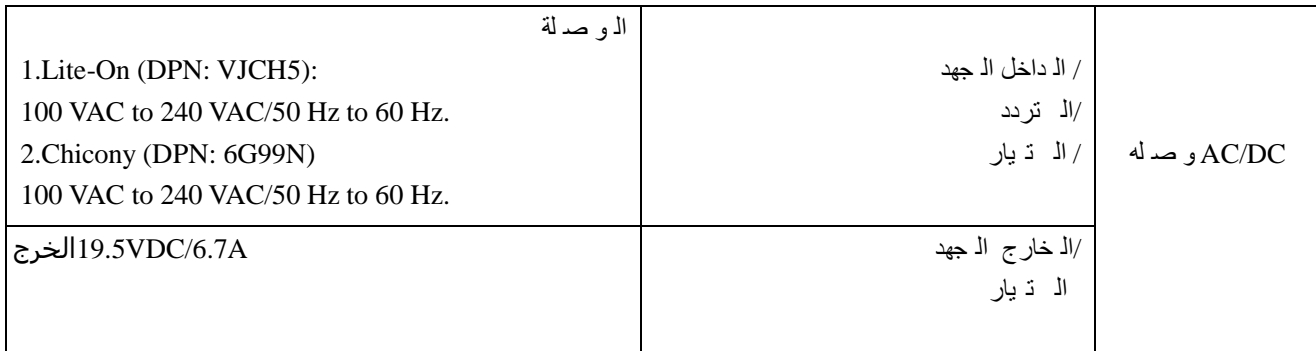

#### **درخت حزارة انخشغيم**

**ال ت ش غ يل حرارة درجة 40 هئىية**

# *Windows 7/8/8.1/10* تَنصيب

بدء تثبيت برامج التشغيل أولاً 5 و قبل توصيل DOCK إلى جهاز الكمبيوتر الخاص بك. فمن المستحسن تحميل أحدث بر امج تشغيل من أدناه دعم الموقع:

# dell.com/support

displaylink.com/downloads

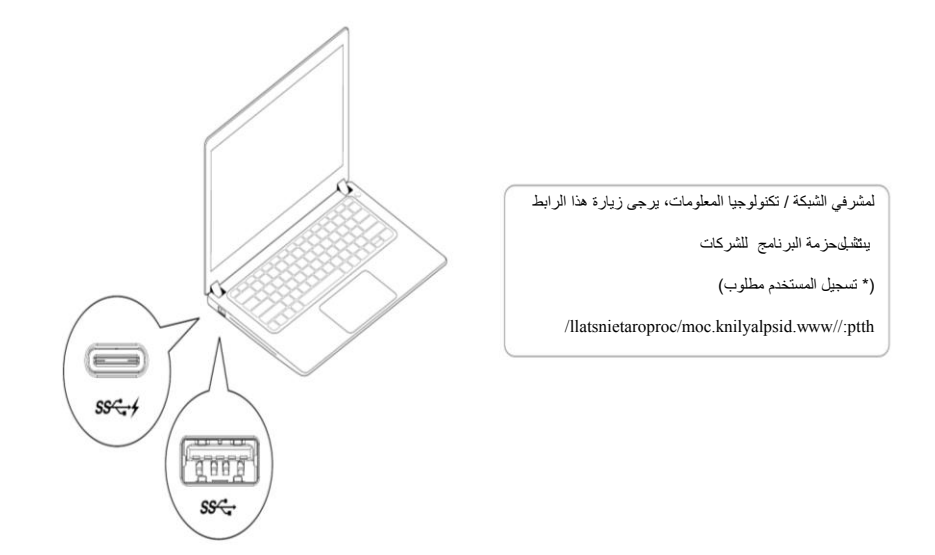

م **ملاحظة:** سيبدأ ويندوز بتثبيرتونامج التشغيل ببلايليك DisplayLink تلقائيا إذا كان متصلا بالإنترنت.

2- اتبع تعليمات الشاشة حتى يكتمل التثبيت

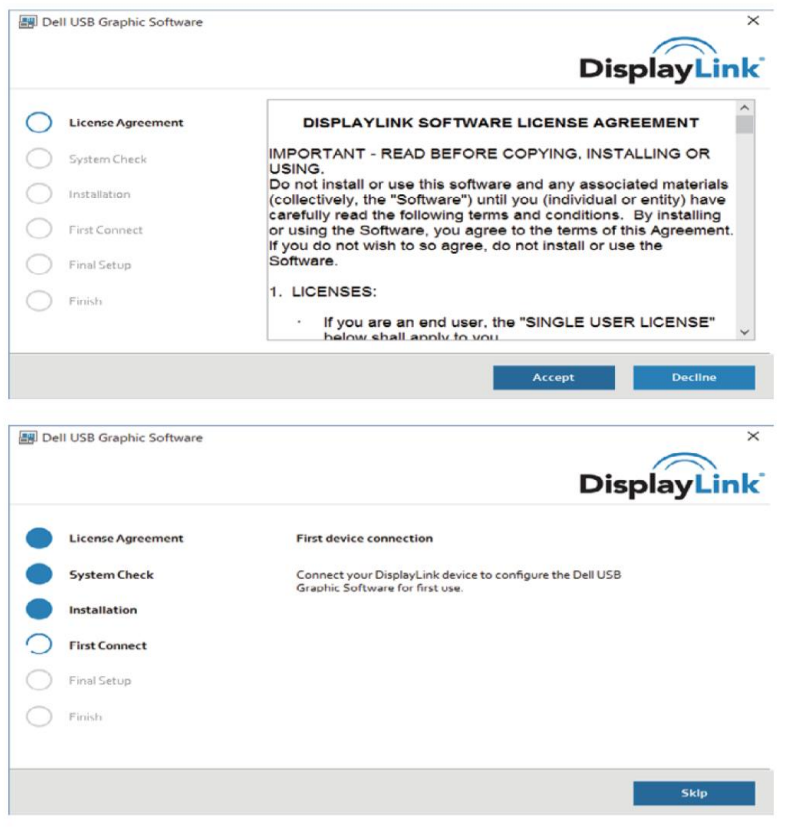

a-1-3 منصة/اتصال USB فئة

![](_page_7_Figure_1.jpeg)

b-1-3 توصيل DOCK والأجهزة الطرفية إلى جهاز الكمبيوتر الخاص بك

![](_page_7_Figure_3.jpeg)

ات صا/منصة 3-2-a ل USB 3.0 فئة A

![](_page_7_Figure_5.jpeg)

بـ ك الـ خاص الـ كمـ بـ يودّ ر جهاز إلـ ي الـ طرف بهّ والأجهزةDOCK د و صد يل2-2-b

![](_page_7_Figure_7.jpeg)

![](_page_8_Figure_1.jpeg)

![](_page_8_Figure_2.jpeg)

![](_page_8_Picture_3.jpeg)

# **قائمت مذيز ديسباليهينك DisplayLink**

![](_page_9_Picture_680.jpeg)

### **نضبط انشاشت في انىضع انمىسعت**

- .1 انقر فوق رمز ديسبلايلينك.  $\Box$ 
	- 2. حدد توسيع Extend.

تم تمديد الجهاز الآن في الاتجاه الذي كان آخر مرة كان العرض في هذا الوضع ِ لمزيد من التحكم، استخدم القائمة الفر عية "تمديد إلى Extend To'' وحد د أحد الخيار ات. هذا يضع الجهاز في وضع تمديد، ويضعه إلى اليسار / يمين / فوق / تحت الرئيسي (الابتدائي) علىي الشباشة

## **نضبط انشاشت في وضع انمزآة Mirror**

- -1 أمغ فٛق عِؼ ص٠سبالٕ١ٍ٠ه
	- -2 دضص ِغآة.

يتم تكرار القرار، وعمق اللون ومعدل تحديث الشاشة الأساسية على الشاشة المتصلة بجهاز ديسبلايلينك يو إس بي جرفيك

# **جهئيه**اػذاداث**الحلفشيىى**

1- لتكوين اعداداللثافزيون، اختر الخيار Fit to TV من واجهة المستخدم DisplayLink GUI تظهر الواجهة التالية:

![](_page_10_Picture_2.jpeg)

2- سنرى أيضا حدود حمراء على شاشة ديسبلايلينك.

![](_page_10_Picture_4.jpeg)

يظهر الحد الأحمر حجُوي الويندوز سطح المكتبالجديد. استخدم "+" و"-" ضبط على Fit to T VGUI (واجهة المستخدم الرسومية) لتغيير حجمِن الحدود الحمراء حتى تناسبها على شاشة التلفزيون .

مالحظة: يمكن تحقيق تكوين أدق لحجم الحدود عن طريق الضغط باستمرار علىهغتاح CTRL والنقر على "+" و."-"

3- .بعد أن تكون الحدود الحمراء على حواف شاشة التلفزيون، انقر فوق تطبيق Apply لتغيير حجم ويـ ندوز مك تب سطح

# الأسئلة المتداولة

![](_page_11_Picture_900.jpeg)

![](_page_12_Picture_467.jpeg)

![](_page_13_Picture_994.jpeg)

### **ال ت نظ يم ية ال م ع لومات**

ال عال م أن حاء جه يع ف <sub>ي</sub> ال تنظ يه ية ل لوائـ ح بـ الام تـ ثال تـ لـ تزمو FCC/CE **قـ واعد مع 50000-دوك ونـ يـ فرزال ديـ ل تـ توافـ ق** ال تـ نظ يمـى والامـ تـ ثال والـ بـ يـ نـ ية الـ هـ ند سة،والـ شؤون

# **االت صالبا:دي ل**

-1زٌ ارة اٌّٛلغ support/com.dell.www -2ب ك ال خا صة ال دعم ف ئة حدد 3-بـ ك ال خا صة الاح ذ ياجات أ ساس ع لى الـ دعم اردّ باط أو الـ ملائـ مة الـ خدمة حدد

> اوزيارة موقعنا http://www.displaylink.com/support/.

![](_page_13_Picture_6.jpeg)

**14**